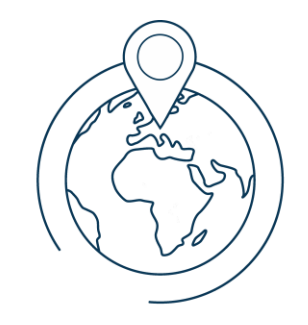

#### **ELTE** IK

Térképtudományi és Geoinformatikai Intézet

# Sraffozásos felületkitöltés webtérképeken

**Dr. Gede Mátyás – saman@inf.elte.hu**

**Térképtudományi és Geoinformatikai Intézet ELTE Eötvös Loránd Tudományegyetem, Budapest**

**10. FOSS4G:HU – 2023.06.09.**

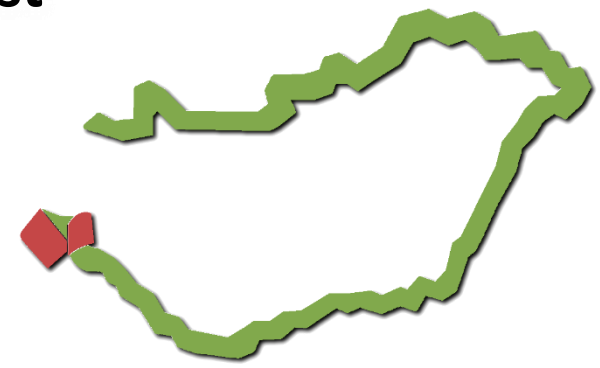

#### Tartalom

- Bevezetés sraffozás hagyományos térképeken
- Problémás esetek mire kell figyelni?
- Lehetséges megoldások webtérképeken
- Egy kliens oldali megvalósítás
	- technikai háttér
	- funkciók, példák
- Összefoglalás

#### Bevezetés

A vonalkázás a tematikus kartográfia gyakran alkalmazott módszere volt.

• Egyszínű térképek – színek helyett különféle minták

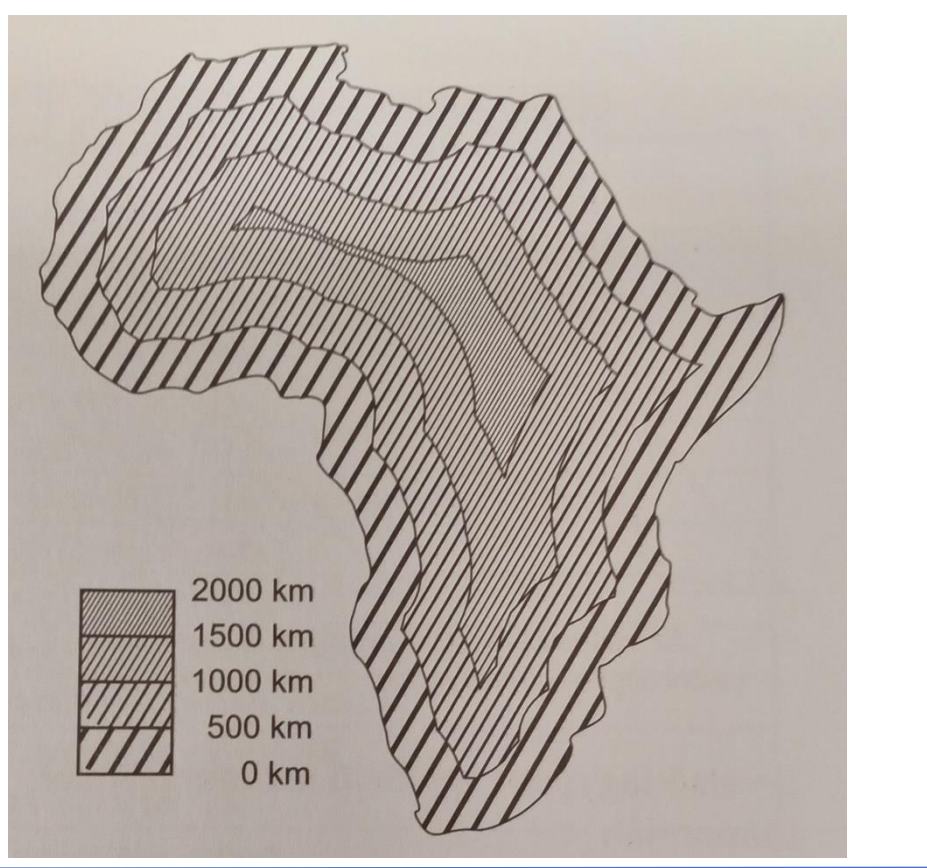

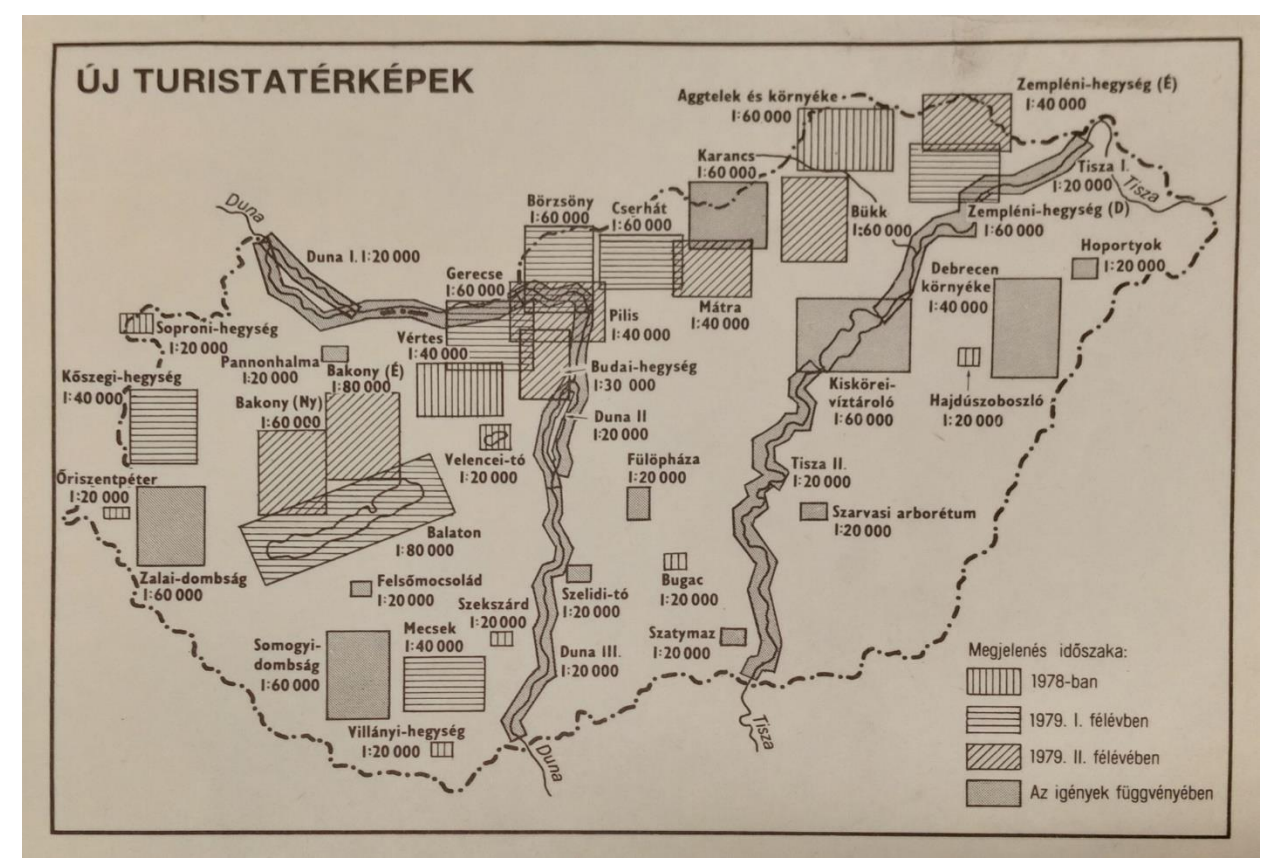

Gede: Sraffozásos felületkitöltés webtérképeken – FOSS4G:HU, 2023.06.09. 3/15

#### Bevezetés

• Két (vagy több) különböző minőség egyidejű jelenléte egy bizonyos területenB.

 $36^\circ$  $\mathbb{C}$ 

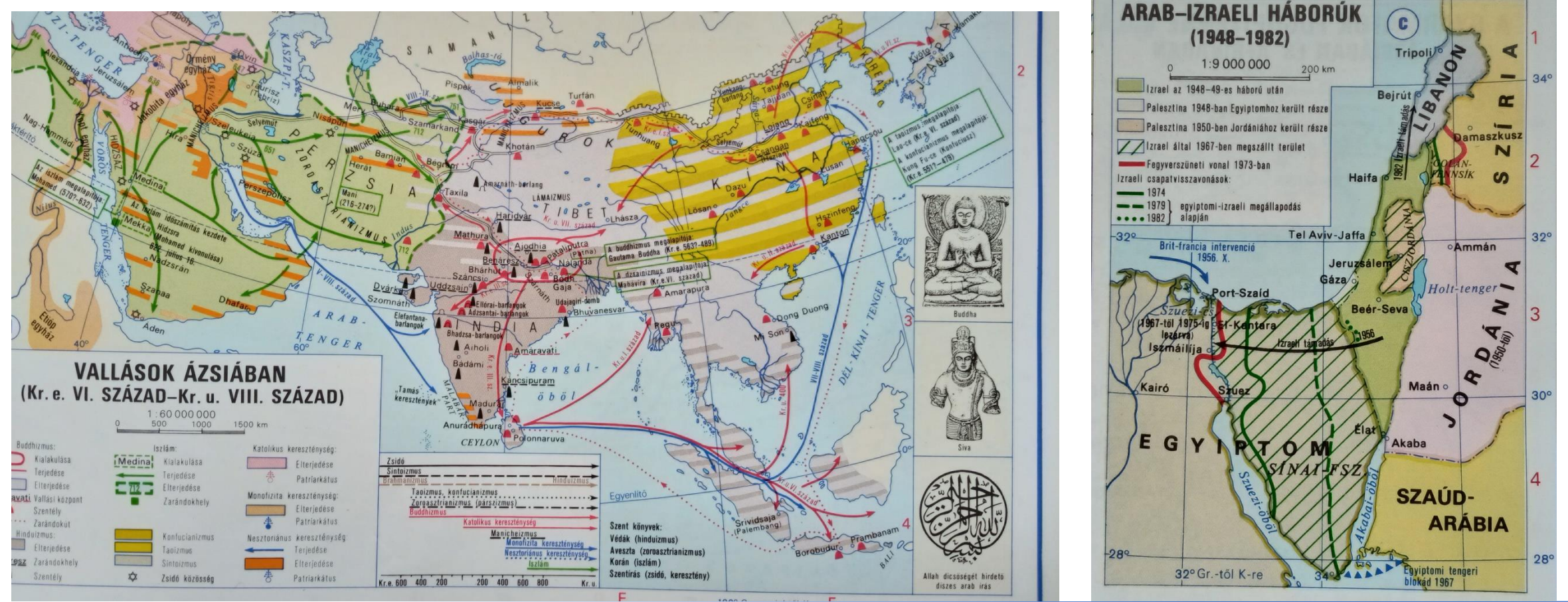

Gede: Sraffozásos felületkitöltés webtérképeken – FOSS4G:HU, 2023.06.09. 4/15

# Sraffozás statikus térképeken – problémák

- Vonalsűrűség vs. legkisebb objektumok mérete,
- a minta és a nyomtatási raszter vagy a képernyőfelbontás interferenciája,
- a vonalkák és más egyenes térképi vonalak összetéveszthetősége.

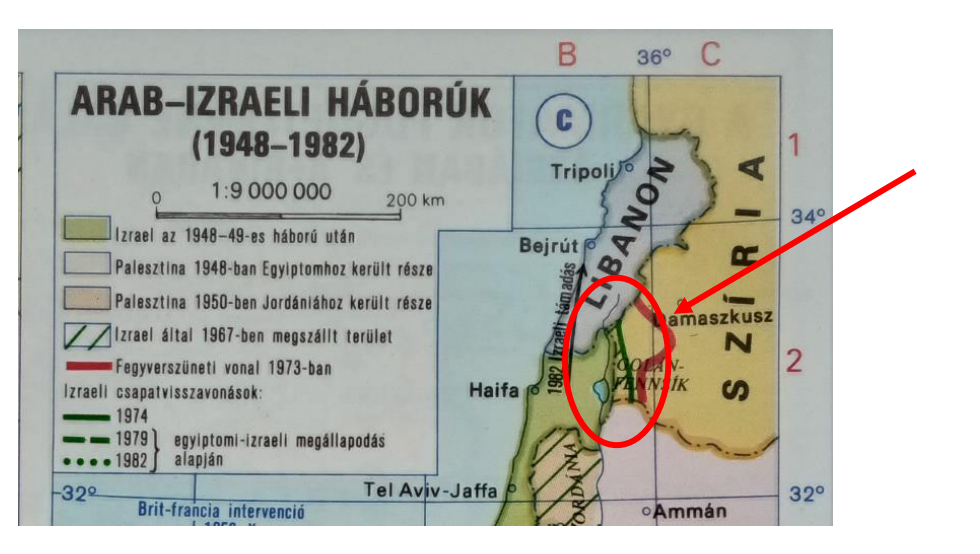

# Sraffozás statikus térképeken – problémák

A fix méretaránynak köszönhetően egy jól szerkesztett térkép könnyen olvasható lesz.

Az újabb GIS szoftverekben rendelkezésre áll minden eszköz a vonalkázásos (vagy más minta alapú) kitöltéshez.

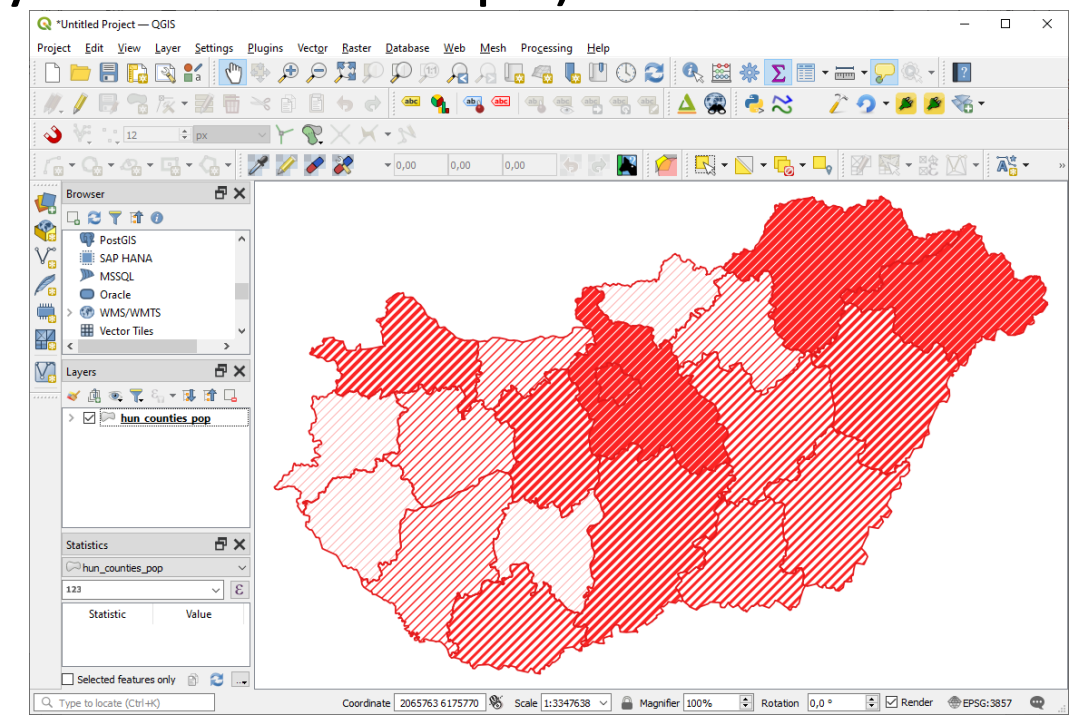

Gede: Sraffozásos felületkitöltés webtérképeken – FOSS4G:HU, 2023.06.09. 6/15

#### Lehetséges megoldások dinamikus webtérképeken

A vonalsűrűség együtt változik a méretaránnyal (a statikus térképekhez hasonló kép)

- Egy térképrészletre nagyítva a kapott képen túl távol kerülhetnek egymástól a sraffozzás vonalai – így a térképolvasó számára nem mintának, hanem különálló elemeknek tűnhetnek.
- Nehéz megtalálni az adott mintát a jelmagyarázatban.
- Könnyű implementálni statikus kép rétegek segítségével.

#### Lehetséges megoldások dinamikus webtérképeken

A vonalsűrűség méretarányfüggetlen (nem változik a nagyítással)

- Alacsony nagyításnál a vonaltávolsághoz hasonló méretű objektumok nem kivehetők a térképen.
- Egyszerű implementáció a szerver oldali térképszoftverekben (pl. MapServer vagy GeoServer)
- Kizárólag kliens oldali eszközökkel nehéz megvalósítani.

# Egy kliens oldali implementáció

#### **leaflet-hatchclass**

- Egy **Leaflet** plugin
- Sraffozásos két vagy több színben
- Változtatható szög
- Változtatható vonalvastagság(ok)

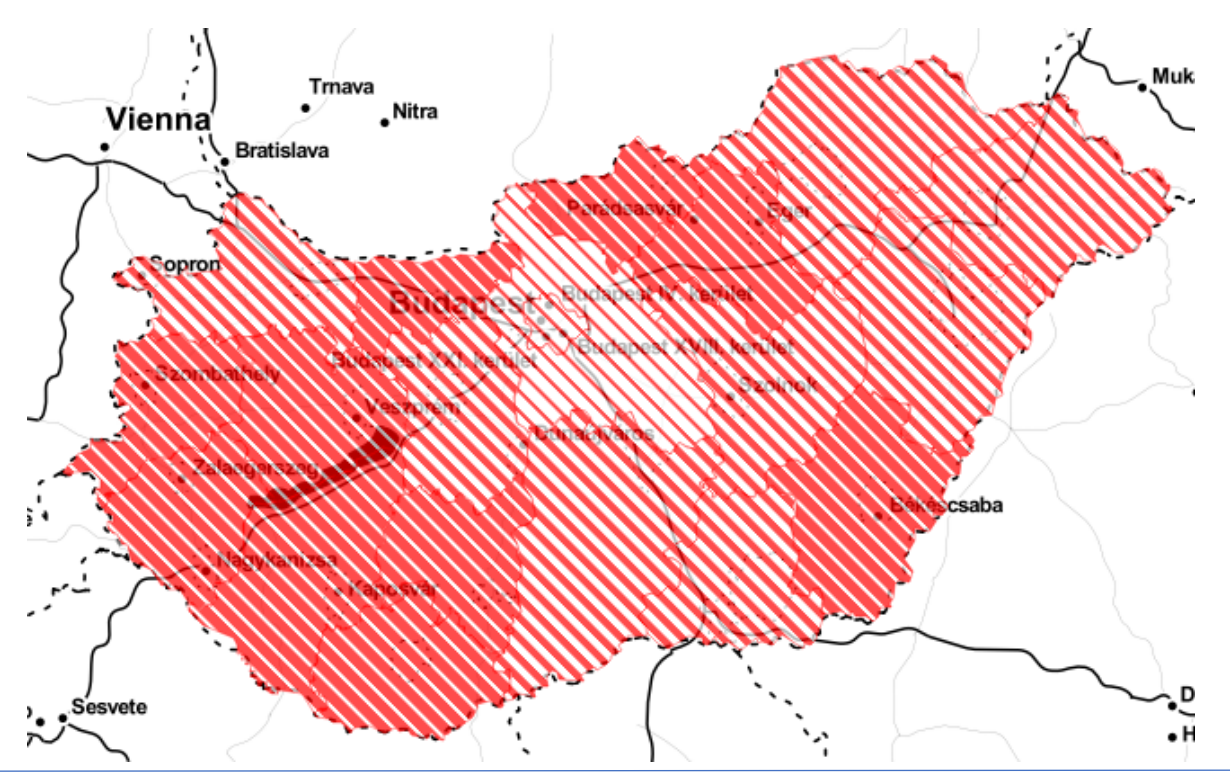

### leaflet-hatchclass – technikai háttér

A vonalkázást SVG mintákkal valósítjuk meg. (A Leaflet SVG-t használ a vektoros rétegekhez)

> <pattern id=**"leafletSvgHatchPattern1"** x=**"0"** y=**"0"** width=**"8"** height=**"8"** patternUnits=**"userSpaceOnUse"** patternContentUnits=**"userSpaceOnUse"** patternTransform=**"rotate(45)"**> <path stroke=**"red"** stroke-width=**"4"** d=**"M0 2h8"**></path> <path stroke=**"white"** stroke-width=**"4"** d=**"M0 6h8"**></path> </pattern>

#### CSS szabályokkal osztályokhoz rendeljük a mintákat.

```
.leafletSvgHatchPattern1 {
    fill: url("#leafletSvgHatchPattern1");
}
```
Gede: Sraffozásos felületkitöltés webtérképeken – FOSS4G:HU, 2023.06.09. 10/15

• Két vagy több szín, változtatható szög

```
let h1=L.hatchClass(['red','white']);
```

```
let h2=L.hatchClass(['indigo','blue'
,
                       'green'
,
'yellow'
,
                       'orange'
,
'red'],4,30);
```
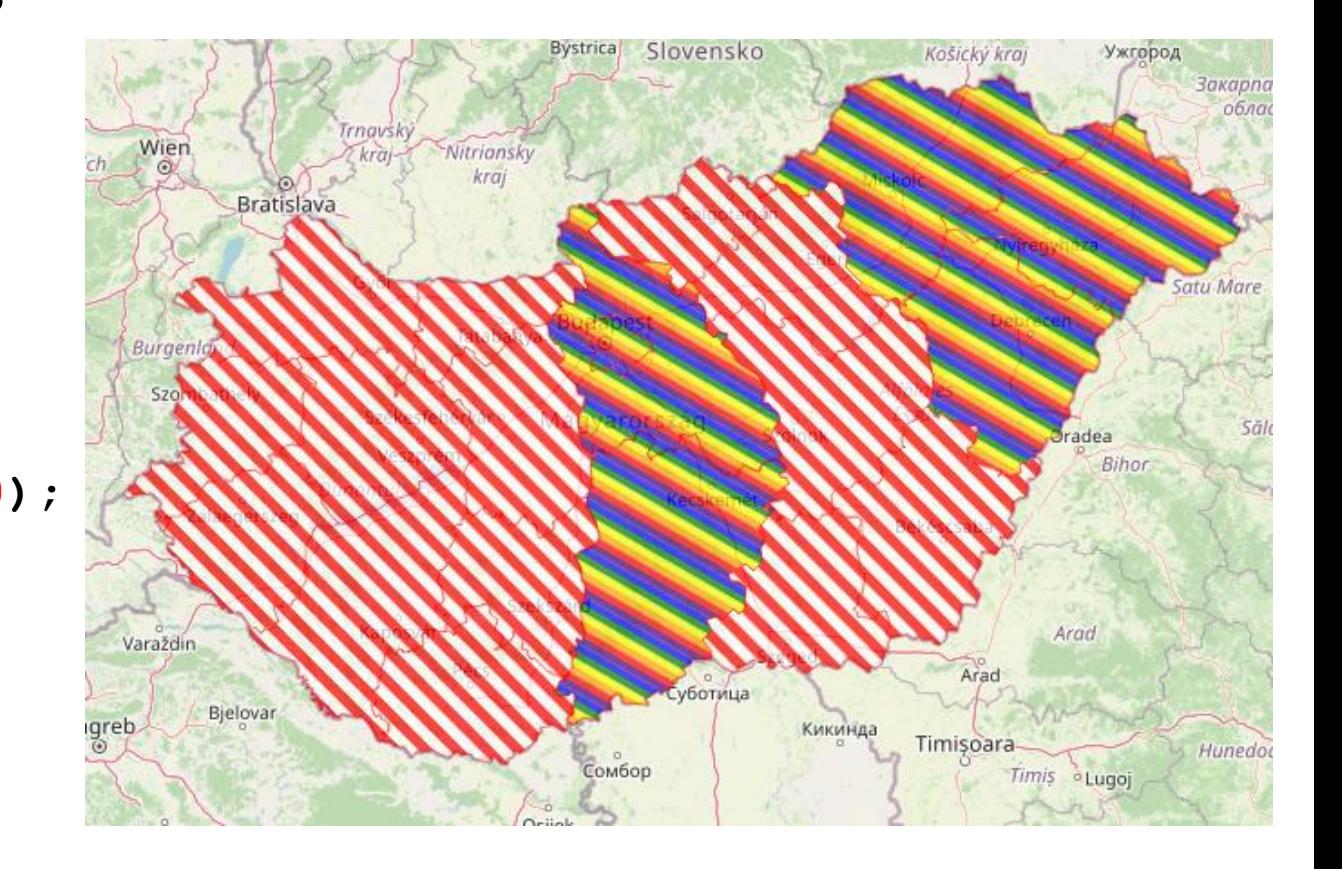

• Változtatható vonalvastagság

```
Nitra
                                               Vienna
let h0=L.hatchClass([
         { color: 'red'
, width: 6 },
         { color: 'white'
, width: 2 }
                                                Sopr
    ]);
let h1=L.hatchClass(['red','white'],4);
let h2=L.hatchClass([
         { color: 'red'
, width: 2 },
         { color: 'white'
, width: 6 }
    ]);
```
Gede: Sraffozásos felületkitöltés webtérképeken – FOSS4G:HU, 2023.06.09. 12/15

Fekete-fehér térkép, változó vonalvastagság

(feliratok: <https://github.com/samanbey/leaflet-labeler> )

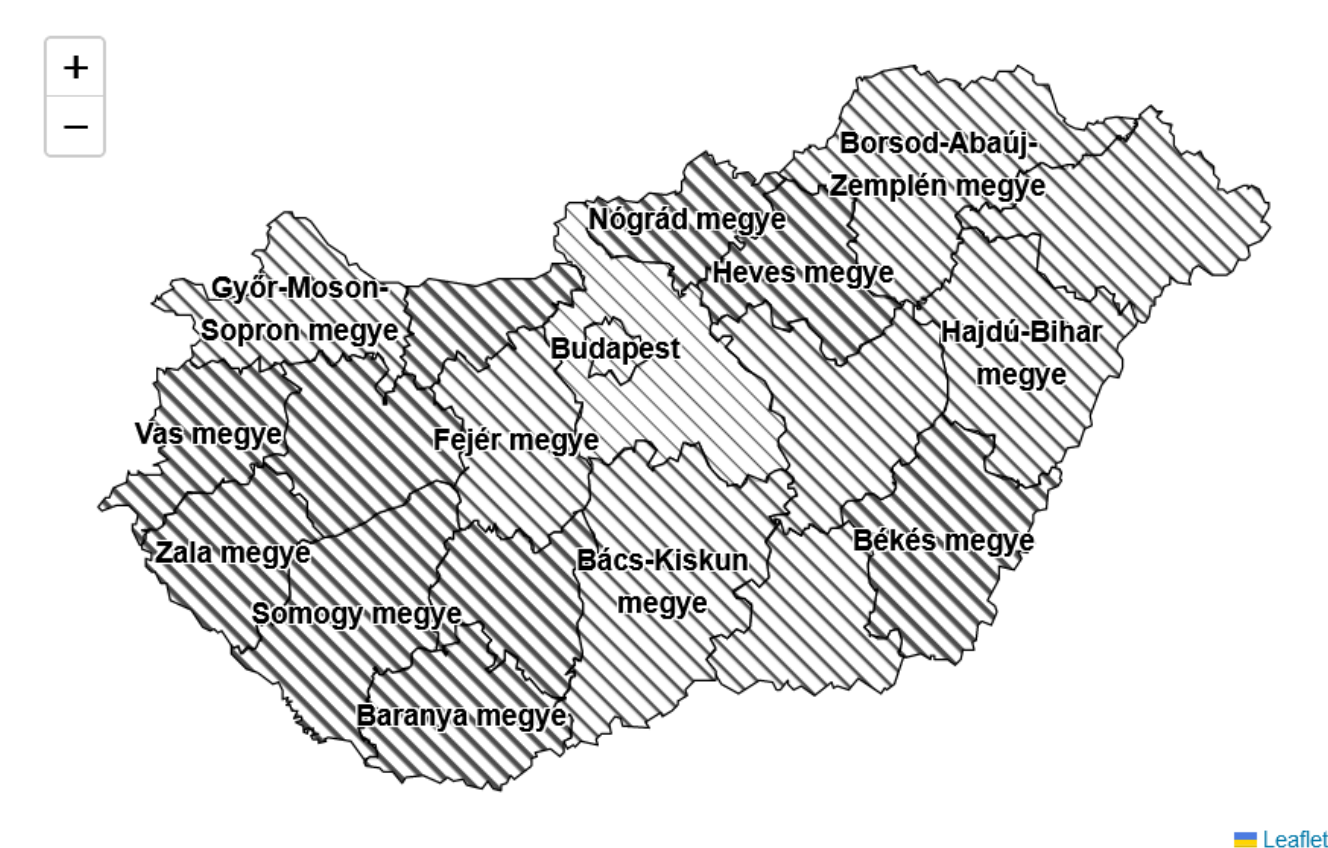

Változó vonalvastagság két nemzetiség arányainak jelzésére egy kevert népességű területen

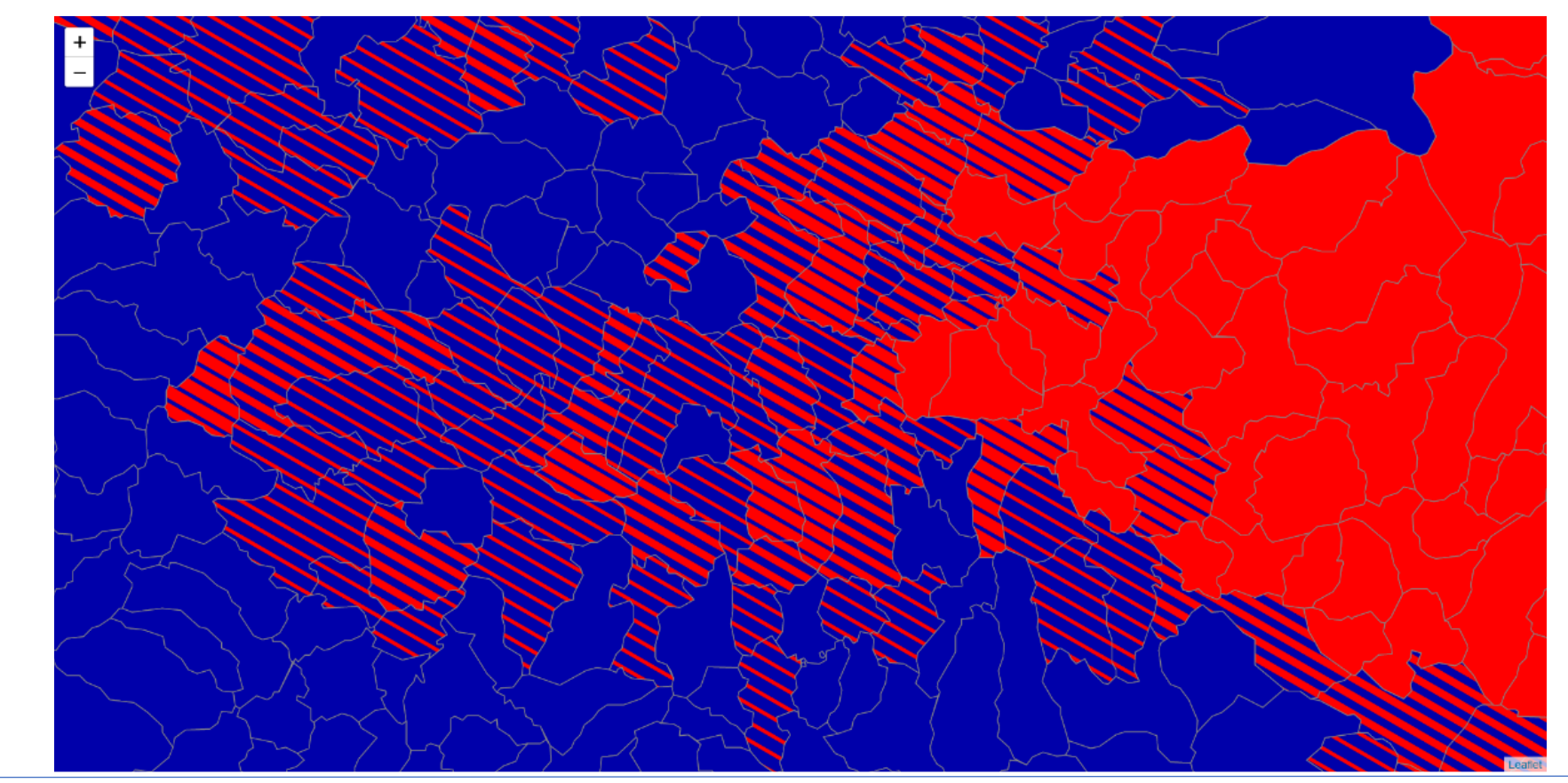

Gede: Sraffozásos felületkitöltés webtérképeken – FOSS4G:HU, 2023.06.09. 14/15

#### Egy hallgatói munka: választási eredmények megjelenítése

1998 v Nyertes egyéni jelöltet indító párt v České Budějovic **WIEN** t. Pölten BRATISLAVA Oradea Nyertes jelölt pártja Fidesz MAGYAR SZOCIALISTA PÁRT Arad **SZDSZ** Bielova Fidesz-MDF Кикинд ZAGREB imisoara FÜGGETLEN KISGAZDAPÁRT **MDF** Зрењани Vinkovo Нови Сад Független Slavonski Broc

Magyarország interaktív választási térképe

Gede: Sraffozásos felületkitöltés webtérképeken – FOSS4G:HU, 2023.06.09. 15/15

# **Osszefoglalás**

- A vonalkázásos kitöltés a tematikus térképek hasznos eszköze.
- Gondos tervezéssel kell alkalmazni az olvashatósági problémák elkerülése érdekében.
- A desktop GIS programok és a szerveroldali térképszoftverek támogatják.
- A *leaflet-hatchclass* kiegészítővel kliens oldalon, Leafletben is megvalósítható.

# Köszönöm a figyelmet!

A project a *GitHub*on:

<https://github.com/samanbey/leaflet-hatchclass>

Kapcsolat:

Gede Mátyás *<saman@inf.elte.hu>*

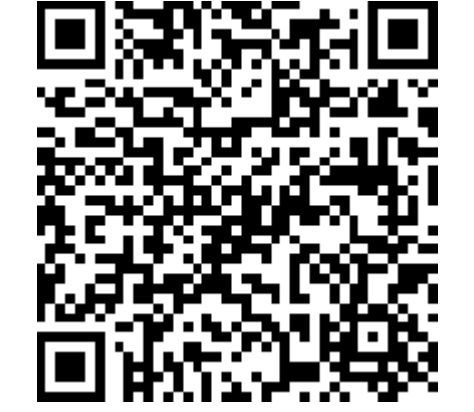